## **⑩マイナンバー収集目的設定**

マイナンバの収集の依頼目的を変更・追加等の設定をする操作手順です。 マイナンバーに関する操作は、マイナンバー権限のある管理者でログインしてください。

マイナンバーの管理者権限を付与するには下記をご参照ください。 スタートアップガイド ⑦-1.従業員ロール設定(管理者に権限を付与する)

[https://www.tis.amano.co.jp/e-amano/pdf/manual/07e-amanomanual\\_administrator\\_1.pdf](https://www.tis.amano.co.jp/e-amano/pdf/manual/07e-amanomanual_administrator_1.pdf)

操作手順

(1)左メニュー「共通設定」→「マイナンバー収集目的」を押下します。 マイナンバー招待時に表示する収集目的にチェック☑を入れます。

収集目的の追加をする場合は、「収集目的追加」を押下します。

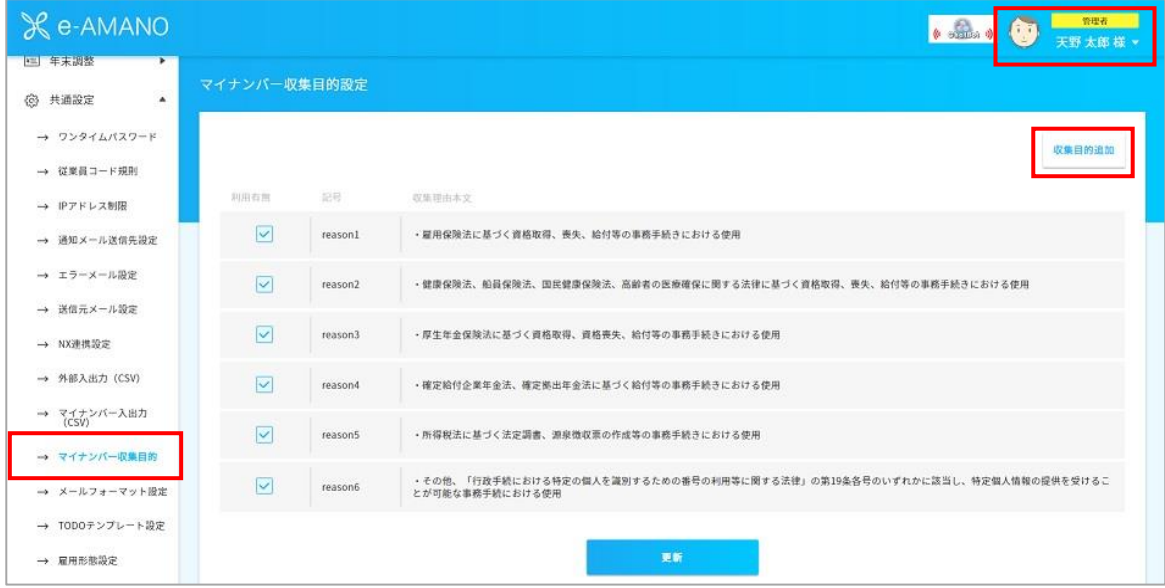

(2)利用目的を入力します。

登録した目的をすぐに利用する場合はチェック☑を入れ、「はい」を押下します。

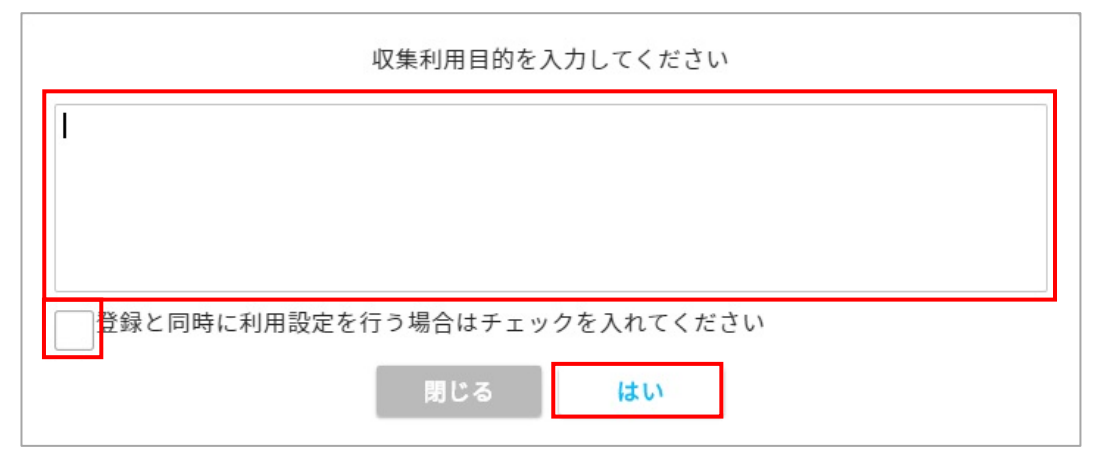

## (3)登録完了です。

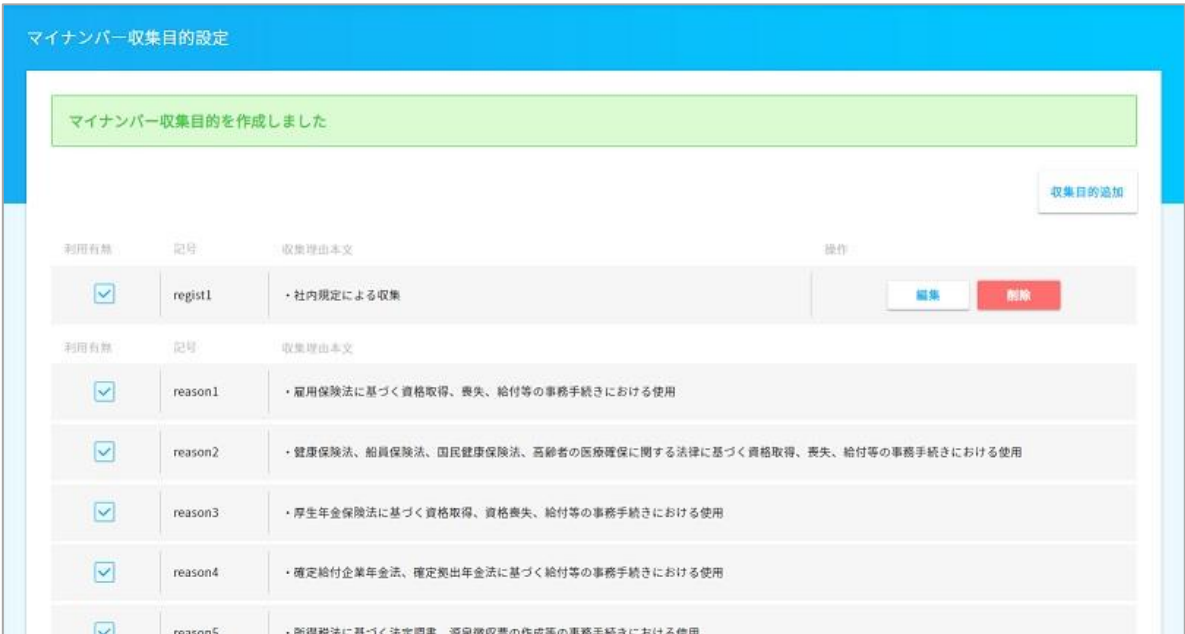